¡Felicidades!. Has completado la activación exitosa de tu correo eléctronico @uagro.mx

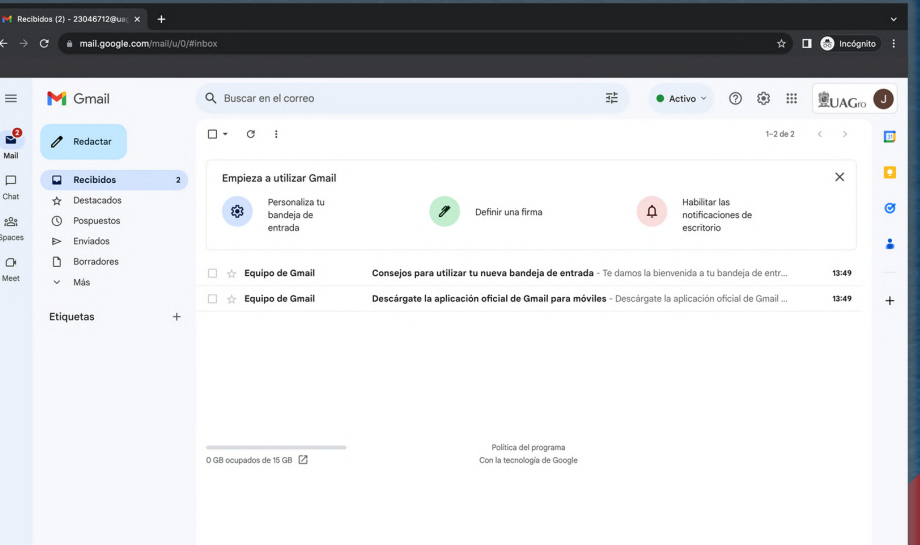

\*Es importante que sea de 8 dígitos. \*Tenga una mayúscula. \*Y tenga un número.

Lo cual es importante para cumplir con los criterios de seguridad informática, y recuerda esta contraseña es personal e intransferible.

dos números para el día, dos números para mes y cuatro números para año.

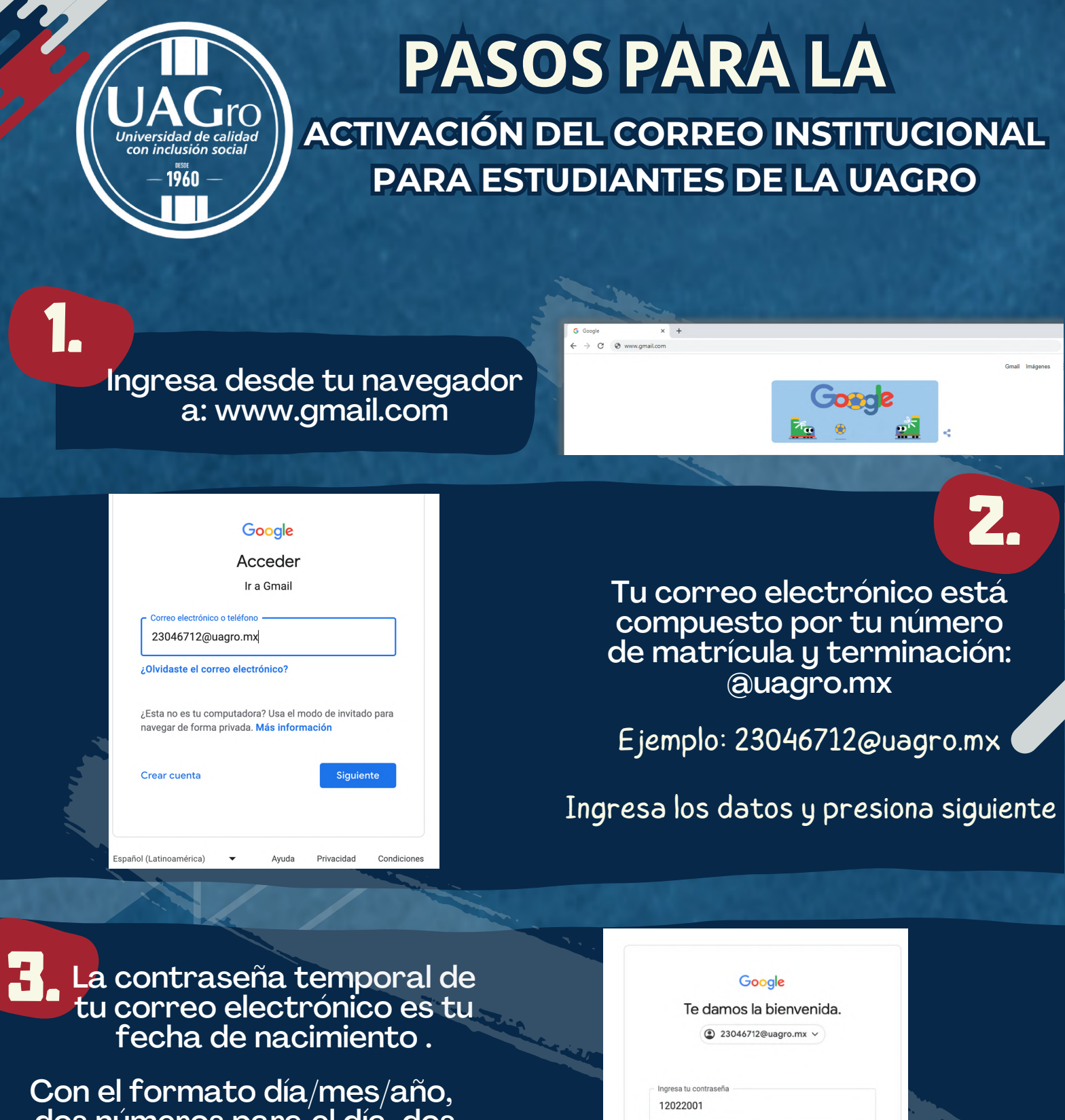

Como paso final para activar correctamente tu cuenta, es necesario que cambies la contraseña temporal a una contraseña que solo tú sepas. 4.

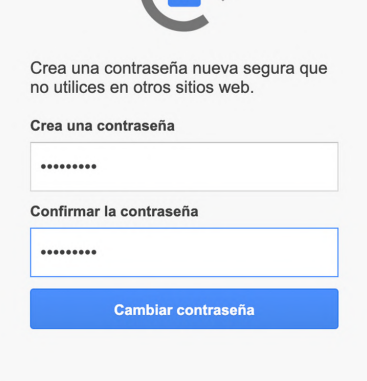

Te recordamos que este correo se utilizará para enviarte toda información oficial de clases virtuales en Google Classroom.

**¿DUDAS? ¿PROBLEMAS CON LA ACTIVACIÓN?**

Envíanos un correo a : activacioncorreo@uagro.mx Te contactaremos en breve.

Ejemplo: Si naciste el 12 de febrero de 2001.

Google

Cambiar la contraseña de 23046712@uagro.mx Más información sobre cómo elegir una contraseña

Tu contraseña sería: 12022001

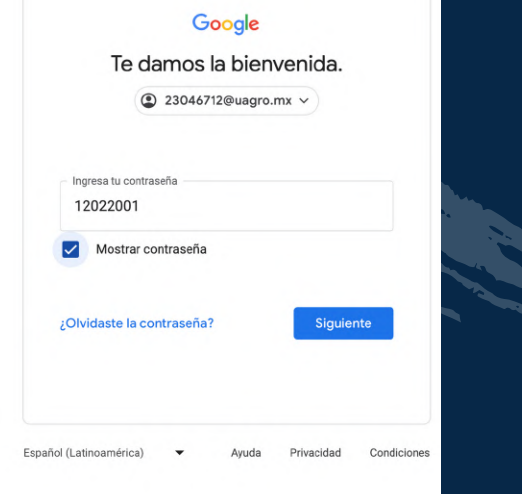

## Ingresa los datos y presiona siguiente